# Unity Connection:排除OverwriteDB故障

### 目錄

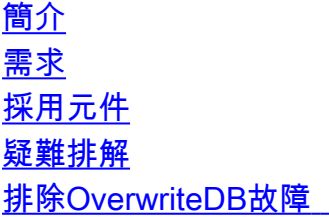

## 簡介

本文檔介紹對Cisco Unity Connection(CUC)中可能的解決方案進行overwritedb問題故障排除的步驟  $\circ$ 

## 必要條件

### 需求

思科建議您瞭解以下主題:

• Cisco Unity Connection

### 採用元件

本檔案中的資訊是根據以下軟體和硬體版本:

● Unity Connection版本8.5或更高版本

## 背景資訊

#### overwritedb故障將以此語句結束。

Cluster overwritedb failed. The overwritedb log cuc-cluster-overwritedb\_yyyy-mm-dd\_hh.mm.ss.log can be found in the installation log location through the CLI or Real-Time Monitoring Tool (RTMT). 若要獲取此日誌:

在CLI上(您需要安全FTP(SFTP)伺服器來傳輸記錄檔),

file get install cuc-cluster-overwritedb\_yyyy-mm-dd\_hh.mm.ss.log 或

#### 在RTMT上,

Choose Trace & Log Central > Collect Install Logs > Select the Node > Proceed. 在某些情況下,日誌的最後10行將提供錯誤消息,因此可以使用以下命令在CLI上檢視該消息:**檔** 案尾部安裝cuc-cluster-overwritedb\_yyyy-mm-dd\_hh.mm.ss.log

附註:「utils cuc cluster overwritedb」命令僅在訂閱伺服器中運行。這會將資料庫從發佈伺 服器複製到訂閱伺服器並建立複製。在某些情況下,在發佈伺服器上運行renegotiate命令 overwritedb時出現問題。

### 疑難排解

本節提供用於疑難排解overwritedb問題的各種案例。

#### 排除OverwriteDB故障

#### 問題:案例 1

Overwritedb在第一步失敗。第一步嘗試建立到遠端伺服器的連線。

#### 記錄檔

+ sudo -u cucluster ssh cuc01 ' sh -lc '\''source /usr/local/cm/db/informix/local/ids.env && t=\$(mktemp);ontape -r -v -t STDIO > \$t  $2 > 2$ ;  $rc = 5$ ?; cat \$t; exit

\$rc'\'''@@@@@@@@@@@@@@@@@@@@@@@@@@@@@@@@@@@@@@@@@@@@@@@@@@@@@@@@@@@@ **WARNING: REMOTE HOST**

**IDENTIFICATION HAS CHANGED**! @@@@@@@@@@@@@@@@@@@@@@@@@@@@@@@@@@@@@@@@@@@@@@@@@@@@@@@@@@@@IT IS POSSIBLE THAT SOMEONE IS DOING SOMETHING NASTY!Someone could be eavesdropping on you right now (man-in-the-middle attack)!It is also possible that the Rivest-Shamir-Addleman (RSA) host key has just been changed.The fingerprint for the RSA key sent by the remote host

isb0:f8:19:75:63:f7:30:aa:e4:ec:3b:dc:20:4a:d9:92.Please contact the system administrator.Add correct host key in /home/cucluster/.ssh/known hosts to get rid of this message.Offending key in /home/cucluster/.ssh/known\_hosts:5RSA host key for 10.1.1.100 has changed and you have requested strict checking.**Host key verification failed.**Physical restore failed - function read archive backup failed code 1 errno 0

Program over.TERM environment variable not set.+ ontape\_rc=1+ [[ 1 -eq 0 ]]+ echo ontape returned 1.ontape returned 1.+ [[ 1 -ne 0 ]]+ echo Failed to restore database on cuc01. Ontape returned 1.

Failed to restore database on cuc01. Ontape returned 1.+ exit 1++ error++ echo 'Overwritedb failed.'++ echo 'The overwritedb log cuc-cluster-overwritedb\_2014-01-22\_20.20.44.log can be found in the installation log location through the CLI or RTMT.'++ exit

#### 解決方案

[聯絡Cisco TAC](//www.cisco.com/c/zh_tw/support/web/tsd-cisco-worldwide-contacts.html)。此解決方案需要根訪問許可權。

#### 問題:案例 2

Overwritedb失敗, 錯誤為:

**Failed to restore database on**

Overwritedb failedThe overwritedb log cuc-cluster-overwritedb\_yyyy-mm-dd\_hh.mm.ss.log can be found in the installation log location through the CLI or RTMT

#### 解決方案

伺服器可能受到[CSCto87784的](https://tools.cisco.com/bugsearch/bug/CSCto87784)影響。請檢查此缺陷的固定版本。如果當前版本沒有修補程式, 請 再次運行utils cuc cluster overwritedb命令。

#### 問題:案例 3

Overwritedb在此步驟中失敗,出現以下錯誤:

yy/mm/dd hh:mm:ss同步Unity Connection資料庫…… 命令失敗 — 已定義企業複製(92)

#### 記錄檔

+ local primary\_server=g\_ciscounity\_na\_cucn01+ sudo\_informix cdr define server -A /var/opt/cisco/connection/spool/ats/ -c g\_ciscounity\_na\_cucn01 -I g\_ciscounity\_na\_cucn01+ [[ cucluster != \i\n\f\o\r\m\i\x ]]+ **sudo -u informix cdr define server** -A /var/opt/cisco/connection/spool/ats/ -c g\_ciscounity\_na\_cucn01 -I g\_ciscounity\_na\_cucn01**command failed -- Enterprise Replication already defined (92)**++ error++ echo 'Overwritedb failed.'++ echo 'The overwritedb log cuc-cluster-overwritedb\_2012-11-16\_02.32.09.log can be found in the installation logging location through the CLI or RTMT.'++ exit 1

#### 解決方案

以下是解決此問題的幾個選項。

#### 選項1:

逐一運行這些命令。在當前命令完成之前,不要繼續執行下一個命令。

- 1. utils複製停止訂閱伺服器。
- 2. 實用程式複製停止發佈器。
- 3. utils dbremote dropdmdbon Subscriber。
- 4. 實用程式dbremote dropdmdbon Publisher。
- 5. 實用程式dbremote reset all on Publisher。

#### 選項2:

之所以會出現此問題,是因為企業複製隊列已滿。為了解決此問題,您可以重新啟動發佈伺服器 ,等待大約30分鐘以確保服務已啟動,然後重新啟動訂閱伺服器。當服務在訂閱伺服器上啟動時

,overwritedb應成功完成。

以下是指向此問題的伺服器角色管理器日誌:

SRM,3,<CM> Command: /opt/cisco/connection/bin/db-replication-control status cuc02 execution completed abnormally. Error number: 6| SRM,3,<Timer-0> **Replication queue size: 90.0 has exceeded the maximum threshold value. Stopping replication.|** SRM,5,<evt> [PUB\_PRIMARY] [replication\_failed] ignored| 選項3:如果問題仍然存在,請[聯絡Cisco TAC](//www.cisco.com/c/zh_tw/support/web/tsd-cisco-worldwide-contacts.html)。

#### 問題:案例 4

Overwritedb在此步驟中失敗,出現此錯誤,

yy/mm/dd hh:mm:ss正在同步Unity Connection資料庫…… Overwritedb失敗

#### 記錄檔

sudo -u cucluster ssh cuc02 ' sh -lc '\''source /usr/local/cm/db/informix/local/ids.env && dbaccess' 'unitydyndb'\'''

**329: Database not found or no system permission.** 解決方案

[請與Cisco TAC聯](//www.cisco.com/c/zh_tw/support/web/tsd-cisco-worldwide-contacts.html)系,瞭解需要root訪問許可權的解決方法。

#### 問題:案例 5

在以下任一情況下出現故障: CLI「utils cuc cluster overwritedb」在PUB或SUB上失敗。 SUB上的CLI「utils cuc cluster renegotiate」失敗。 在訂閱伺服器上升級失敗。

此問題的根本原因是嘗試建立複製時它在定義伺服器步驟時失敗。

#### 記錄檔

#### 對於群集重新協商/覆蓋資料庫故障,

+ sudo -u informix **cdr define server** -A /var/opt/cisco/connection/spool/ats/ -cg\_ciscounity\_sub1 -I g\_ciscounity\_sub1 -S g\_ciscounity\_pubcommand failed -- **fatal server error (100)**++ error++ '[' 0 -eq 1 ']'++ echo 'Cluster renegotiation failed.'Or the same errors with the last line as ++ echo 'Cluster overwritedb failed.'

#### 對於使用者安裝失敗,

Thu Oct 17 06:09:47 GMT+2 2013 + sudo -u informix **cdr define server** -A /var/opt/cisco/connection/spool/ats/ -c g\_ciscounity\_pub -I g\_ciscounity\_pubThu Oct 17 06:13:07 GMT+2 2013 command failed -- **fatal server error (100)**Thu Oct 17 06:13:07 GMT+2 2013 + LOADDBRC=100Thu Oct 17 06:13:07 GMT+2 2013 + '[' 100 -ne 0 ']'Thu Oct 17 06:13:07 GMT+2 2013 + echo 'loaddb.sh return code was 100'Thu Oct 17 06:13:07 GMT+2 2013 loaddb.sh return code was 100Thu Oct 17 06:13:07 GMT+2 2013 + exit 1Thu Oct 17 06:13:07 GMT+2 2013 /opt/cisco/connection/lib/install/post.d/06\_load-database had an exit code of 1error: %post(cuc-9.1.1.10000-32.i386) scriptlet failed, exit status 1

解決方案

伺服器受CSCue7873[0影響](http://cdets.cisco.com/apps/dumpcr?&content=summary&format=html&identifier=CSCue78730) .[請聯絡Cisco TAC以尋](//www.cisco.com/c/zh_tw/support/web/tsd-cisco-worldwide-contacts.html)求解決方法。或者,將伺服器升級到缺陷的固定 版本。

#### 問題:案例 6

Overwritedb在此步驟中失敗,出現此錯誤, yy/mm/dd hh:mm:ss同步平台和LDAP資料庫…… Overwritedb失敗。

#### 記錄檔

+ sudo -u informix cdr delete server -f -c g\_ciscounity\_pub g\_ciscounity\_pubconnect to g\_ciscounity\_pub failed **Attempt to connect to database server (g\_ciscounity\_pub) failed.(- 908)command failed -- unable to connect to server specified (5)**+ true

#### 解決方案

[聯絡Cisco TAC](//www.cisco.com/c/zh_tw/support/web/tsd-cisco-worldwide-contacts.html)。SQL hosts檔案很可能由於不正確或損壞的條目而出現問題。在IP地址/主機名更 改後也會看到,此更改不會反映在SQL hosts檔案中。

#### 問題:案例 7

當伺服器上的主機名/IP地址發生更改時,會出現此問題。

Overwritedb在此步驟中失敗,

yy/mm/dd hh:mm:ss同步平台和LDAP資料庫…… Overwritedb失敗。

「utils service list」顯示此服務關閉, Cisco DB[NOTRUNNIG]組件未運行

#### 記錄檔

ssh: connect to host 192.168.1.2 port 22: **No route to host**Physical restore failed - function read archive backup failed code 1 errno 0 Program over.+ ontape\_rc=1+  $[$  [ 1 -eq 0 ]]+ echo ontape returned 1.ontape returned 1.+  $[$  [ 1 -ne 0 ]]+ echo **Failed to restore database on cuc02.** Ontape returned 1.Failed to restore database on cuc02. Ontape returned

#### 解決方案

[與Cisco TAC聯](//www.cisco.com/c/zh_tw/support/web/tsd-cisco-worldwide-contacts.html)系。TAC將檢查vmsserver表條目和根目錄的主機檔案。此外,在訂閱伺服器上運行 overwriteDB之前,請確保思科資料庫服務已啟動。

#### 問題:案例 8

在此場景中,失敗是由於NTP問題。

#### 記錄檔

+ sudo -u informix cdr define server -A /var/opt/cisco/connection/spool/ats/ -cg\_ciscounity\_sub1 -I g\_ciscounity\_sub1 -S g\_ciscounity\_pub**command failed -- System clocks difference is too large.** **(90)**++ error++ echo 'Overwritedb failed.'

#### 解決方案

為了解決此問題,您必須修復所有網路時間協定(NTP)問題,並分配具有良好層值的NTP。對於 Unity Connection,首選第1層或第2層源。

#### 問題:案例 9

在這種情況下,由於許可權問題,伺服器無法訪問遠端伺服器。

#### 記錄檔

+ sudo -u cucluster ssh cuc01 ' sh -lc '\''source /usr/local/cm/db/informix/local/ids.env && onstat' '-'\'''**Permission denied (publickey,password).**+ return -1+ exit 255++ error++ echo 'Overwritedb failed.'

#### 或

+ sudo -u cucluster ssh cuc01 ' sh -lc '\''source /usr/local/cm/db/informix/local/ids.env && t=\$(mktemp); ontape -r -v -t STDIO > \$t 2>&1; rc=\$?; cat \$t; exit \$rc'\'''**Permission denied (publickey,password).**Physical restore failed - function read archive backup failed code 1 errno  $\cap$ Program over. TERM environment variable not set. 解決方案

[請與Cisco TAC聯](//www.cisco.com/c/zh_tw/support/web/tsd-cisco-worldwide-contacts.html)系以同步根帳戶的密碼。

#### 問題:案例 10

在此場景中,失敗是由於伺服器上缺少DNS/域名條目,或者發佈伺服器上未定義訂閱伺服器所致。

#### 記錄檔

connect to g\_ciscounity\_sub1 failed **Incorrect password or user g\_ciscounity\_sub1 is not known on the database server. (-951)command failed -- unable to connect to server specified (5)**

#### 解決方案

確保在System Settings > Cluster頁面下提供了訂戶伺服器IP地址/主機名詳細資訊。 如果配置了DNS和域名資訊,請確保這兩個伺服器的資訊正確。 如果問題仍然存在[,請聯絡CISCO TAC](//www.cisco.com/c/zh_tw/support/web/tsd-cisco-worldwide-contacts.html)。TAC將從根目錄檢查SQL Hosts檔案。

#### 問題:案例 11

OverwriteDB失敗,錯誤為:

**SSH trust renegotiation failed.The security password on the publisher and subscriber servers do not match.** Run the the CLI command "set password user security" on one or both servers to update the security password, then re-run "utils cuc cluster overwritedb".Overwritedb failed.

#### 解決方案

在一個或兩個伺服器上運行set password user security命令以更新安全密碼。

如果未在發佈伺服器的System Settings > Cluster頁中輸入訂閱伺服器的IP地址/主機名,也會出現 此錯誤。

如果問題仍然存在<u>[,請聯絡Cisco TAC](//www.cisco.com/c/zh_tw/support/web/tsd-cisco-worldwide-contacts.html)</u>。